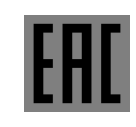

ОКП 437250

ДЕКЛАРАЦИЯ СООТВЕТСТВИЯ № ЕАЭС N RU Д-RU.АЖ40.В.00314/19

# **АДРЕСНЫЙ ПРЕОБРАЗОВАТЕЛЬ ИНТЕРФЕЙСОВ АПИ-Е-485**

**Руководство по эксплуатации ФИДШ.468364.001 РЭ**

#### Содержание

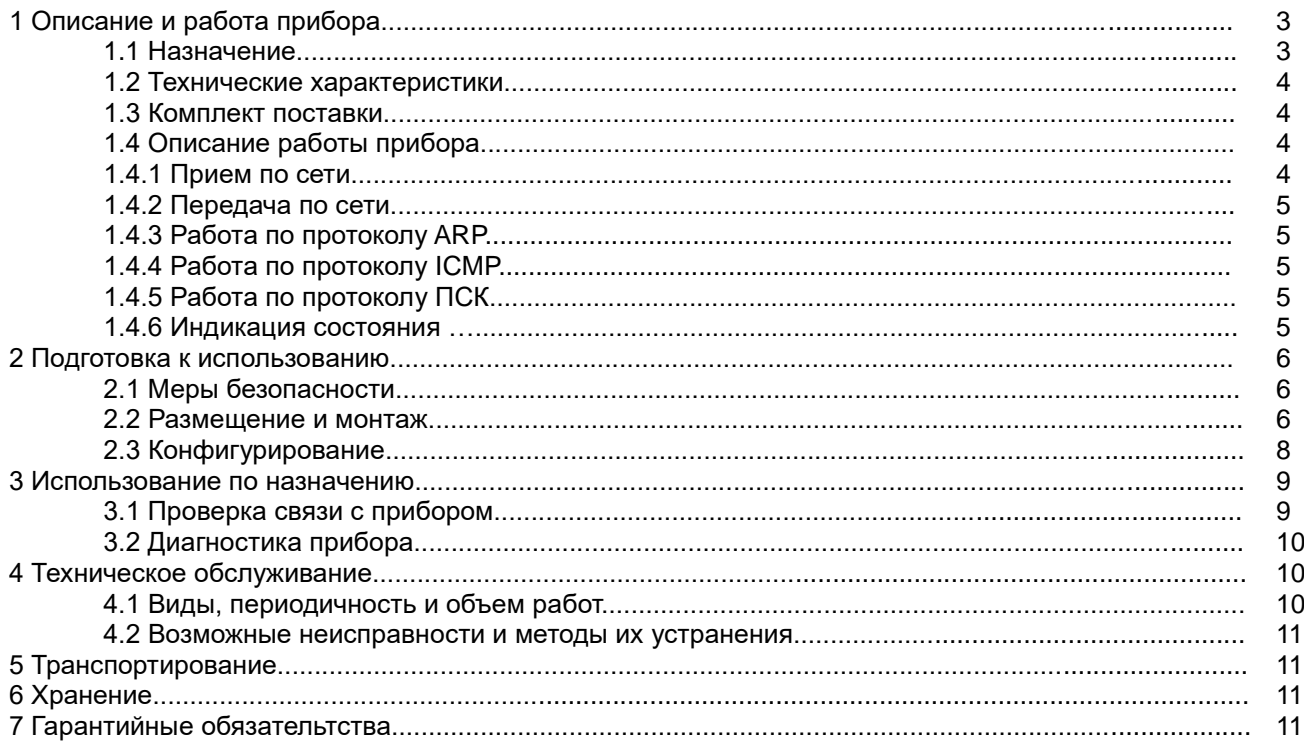

Данное руководство распространяется на адресное адресный преобразователь интерфейсов «АПИ-Е-485» (далее преобразователь, прибор). Руководство предназначено для изучения принципа работы, правильного использования, хранения и технического использования прибора.

К монтажу и эксплуатации прибора допускаются лица, прошедшие инструктаж по технике безопасности и изучившие данное руководство.

В руководстве приняты следующие сокращения:

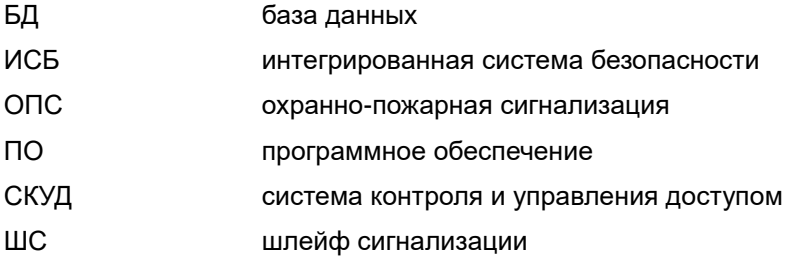

Термины и определения:

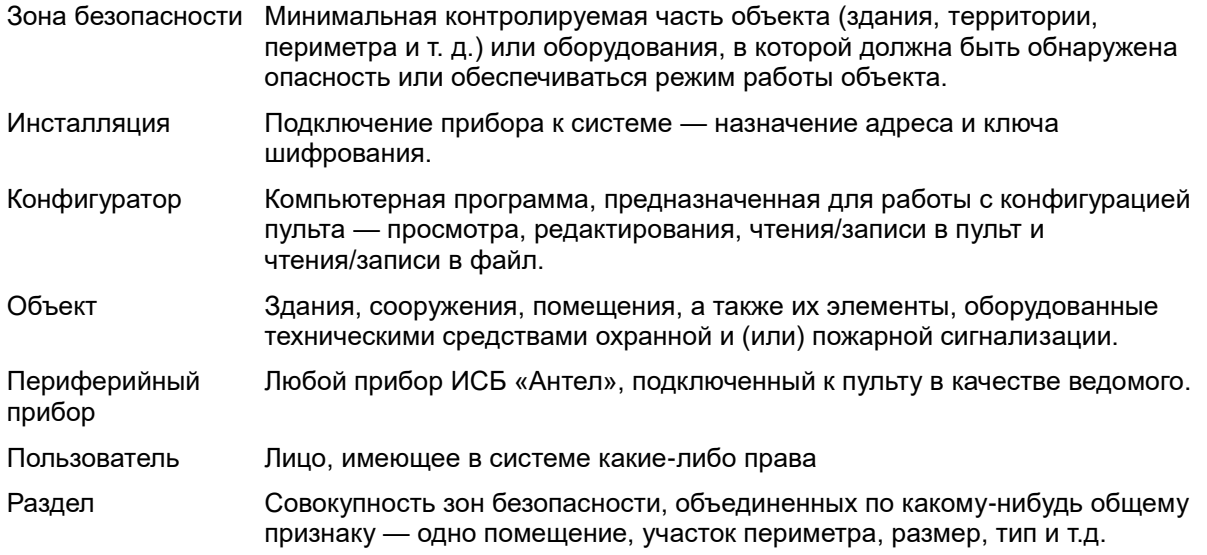

## *ООО НПП «АСБ «Рекорд»* **1 Описание и работа прибора**

#### **1.1 Назначение**

Прибор предназначен для работы в составе ИСБ «Антел», но может использоваться и в других применениях как преобразователь Ethernet в каналы RS-232 и RS-485. В составе системы прибор обеспечивает связь пульта ПКУ-101 с компьютером по линии Ethernet.

Прибор предназначен для непрерывной круглосуточной работы в помещениях при температуре от минус 0 до + 50 °C.

АПИ-Е-485 имеет 2 исполнения, отличающиеся типом корпуса:

- ФИДШ.468364.001 в пластмассовом корпусе;
- ФИДШ.468364.001-01 в металлическом корпусе.

Конструкция прибора обеспечивает степень защиты оболочки IP20 по ГОСТ 14254-96. Конструкция прибора не предусматривает его использование в условиях агрессивных сред, пыли, а также во взрывопожароопасных помещениях.

Напряжение радиопомех (ЭК1) и напряженность поля помех (ЭИ1) , создаваемых прибором во всех режимах работы соответствует требованиям ГОСТ Р 50009-2000. Устойчивость прибора к электромагнитным помехам соответствует требованиям третьей степени жесткости по ГОСТ Р 50009-2000.

Прибор соответствует требованиям Технического регламента Таможенного союза ТР ТС 020/2011 "Электромагнитная совместимость технических средств" и имеет декларацию о соответствии ЕАЭС N RU Д-RU.АЖ40.В.00314/19.

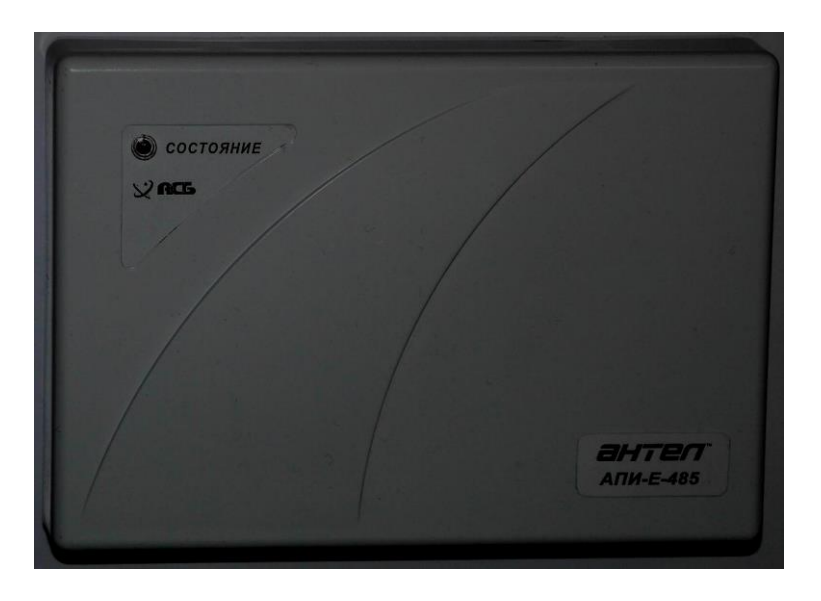

Рисунок 1.1. Внешний вид АПИ-Е-485 в пластмассовом корпусе.

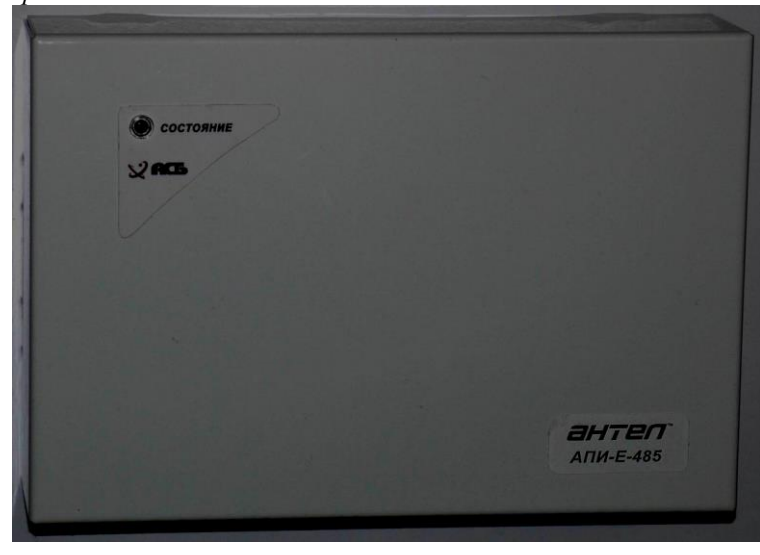

Рисунок 1.2. Внешний вид АПИ-Е-485 в металлическом корпусе.

# **1.2 Технические характеристики прибора**

- характеристики сетевого интерфейса:
	- физический и канальный интерфейс Ethernet 10BASE-T (10 Мбит/с);
	- сетевой и транспортный интерфейс UDP через IP;
	- поддержка протоколов ARP и ICMP ( только PING);
- характеристики последовательного интерфейса:
	- дуплексный канал RS-232 скоростью от 300 до 115200 Бод;
	- полудуплексный канал RS-485 со скоростью от 300 до 230400 Бод;
	- автоматическое определение направления в полудуплексном режиме.
- конфигурирование по сети;
- напряжение питания от 10 до 56 В;
- потребляемая мощность не более 1,5 Вт;
- размеры в пластмассовом корпусе не более 170х120х45 мм;
- размеры в металлическом корпусе не более 180х130х50 мм;
- масса в пластмассовом корпусе не более 0,3 кг;
- масса в металлическом корпусе не более 0,7 кг;
- температурный диапазон от 0 до +50 °С;
- время выхода на готовность не более 1 секунды;
- вероятность безотказной работы за 1000 ч не менее 0,98;
- средний срок службы не менее 10 лет;

## **1.3 Комплект поставки**

Комплект поставки АПИ в зависимости от исполнения представлен в таблицах 1.1 и 1.2:

Таблица 1.1. Комплектность исполнения в пластмассовом корпусе.

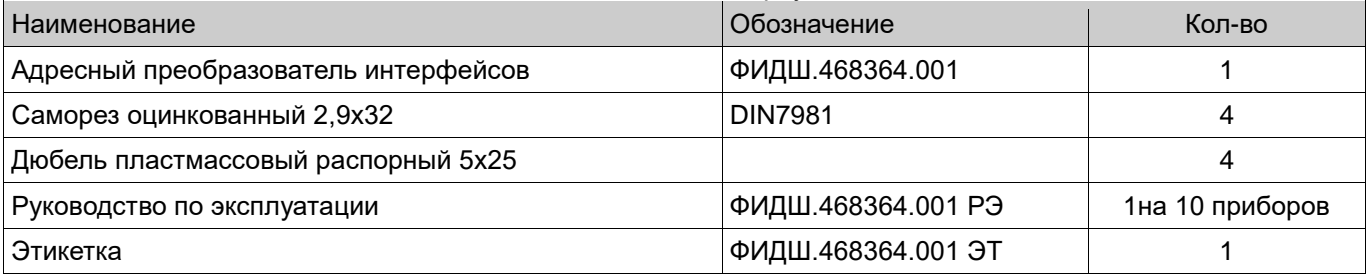

Таблица 1.2. Комплектность исполнения в металлическом корпусе.

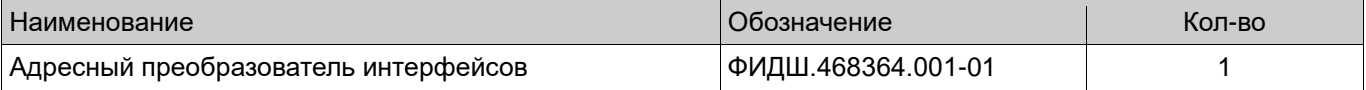

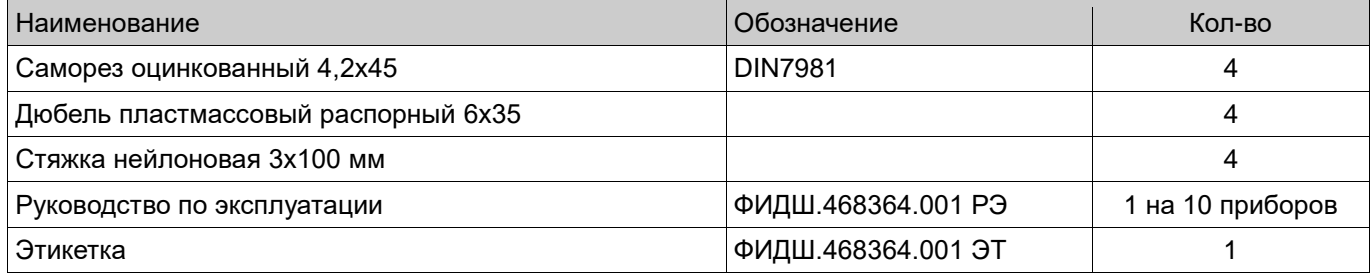

# 1.4 Описание работы прибора

# 1.4.1 Прием по сети

Прибор принимает все пакеты UDP и выбирает из них те, что предназначены для передачи по последовательному порту. Обработка пакетов производится в следующем порядке:

- проверяются адрес и порт назначения в пакете;
- проверяются адрес и порт отправителя пакета, если это задано в конфигурации:
- данные из принятого пакета копируются в буфер последовательного канала;
- запускается процесс передачи по последовательному каналу;
- если принятый пакет не помещается в буфер целиком (размер буфера 256 байтов), то преобразователь приостанавливает прием по сети до тех пор, пока весь данный пакет не будет скопирован в буфер.

# 1.4.2 Передача по сети

Данные, принятые по последовательному каналу, помещаются в буфер для передачи по каналу Ethernet. Передача начинается при возникновении любого из условий:

- в приемном буфере последовательного канала осталось менее 40 свободных байтов;
- с момента последнего приема по последовательному каналу прошло заданное время (таймаут). Если MAC адрес получателя данных неизвестен, то он определяется по протоколу ARP.

# 1.4.3 Работа по протоколу ARP

Для передачи пакетов по каналу Ethernet прибор должен знать MAC-адрес получателя. Преобразователь может получать МАС-адрес двумя способами:

- по обратному МАС-адресу принятых пакетов;
- рассылкой ARP-запросов.

ARP-запросы рассылаются с периодом в 1 секунду вплоть до получения ответа. Полученный МАС адрес хранится в течение 180 секунд.

Преобразователь отвечает на ARP-запросы других узлов сети.

# 1.4.4 Работа по протоколу ICMP

Преобразователь поддерживает протокол ICMP в части ответа на запросы PING. Максимальный размер данных пакета составляет 64 байта. Если в сетевой конфигурации установлен флаг «скрытый режим», то преобразователь отвечает на запросы только при установленной перемычке «Конф».

# 1.4.5 Работа по протоколу ПСК-1

Протокол ПСК-1 предназначен для конфигурирования параметров приборов по сети Ethernet. Описание протокола приведено в отдельном документе. Прибор поддерживает протокол в части чтения и записи конфигурации, а также выполнения базовых команд управления.

- прибор позволяет читать сетевую конфигурацию если не установлен флаг «скрытый режим» или установлена перемычка «Конф»;
- прибор позволяет записывать сетевую конфигурацию при установленной перемычке «Конф»;
	- прибор обеспечивает исполнение следующих команд управления:
		- «Передать тип»;
		- «Передать список поддерживаемых протоколов»;
		- «Передать версию прошивки»;
		- «Идентификация прибора»;

- «Передать параметры»;
- «Установить параметры».

Перемычка «Конф» позволяет защититься от изменения конфигурации прибора злоумышленником, имеющим доступ к сети.

#### **1.4.6 Индикация состояния**

Состояние прибора отражается на 2-цветном светодиоде. Возможные свечения приведены в таблице 1.3.

Таблица 1.3. Индикация состояния прибора.

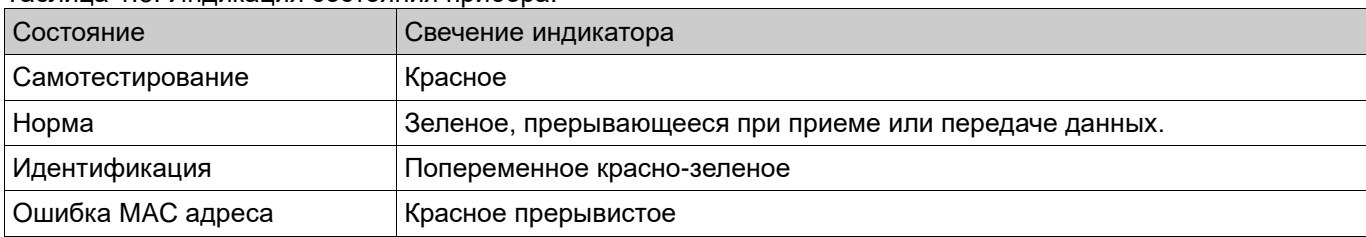

## **2 Подготовка к использованию**

#### **2.1 Меры безопасности**

Все работы по монтажу следует производить только при отключенном электропитании прибора в соответствии с требованиями Правил устройства электроустановок (ПУЭ).

В приборе отсутствует опасное для жизни напряжение. При эксплуатации прибора в условиях повышенной или особой опасности (сырость, токопроводящие полы, и т.п.) следует применять предусмотренные в ПУЭ меры защиты.

Выбор проводов и кабелей, способ их прокладки должен производиться в соответствии с требованиями ПУЭ, СНиП 3.05.06-85, ВСН 116-93, требованиями технической документации на приборы и оборудование.

## **2.2 Размещение и монтаж**

#### **Выбор места установки**

При выборе места установки прибора следует руководствоваться следующими принципами:

- длина линии Ethernet не должна превышать 100 метров;
- длина линии RS-232 не должна превышать 15 метров;
- длина линии RS-485 не должна превышать 1000 метров;
- место установки должно быть удобно для обслуживания;
- прибор должен быть по возможности защищен от доступа посторонних лиц.

#### **Монтаж прибора**

Монтаж прибора для использования в ИСБ «Антел» следует производить в следующем порядке:

- в выбранном для установки месте сделать разметку крепления по рисунку 2.1 или 2.2;
- просверлить по разметке 4 отверстия и установить в них дюбели из комплекта поставки;
- снять крышку и при помощи саморезов закрепить основание прибора;
- подключить прибор кабелем «витая пара» 5-й категории к компьютеру или локальной сети;
- подключить к клеммам «A» и «B» линию связи с пультом, соблюдая полярность;
- установить перемычку «Term»;
- подключить к клеммам «+48В» и «-48В» провода линии питания, соблюдая полярность (2 пары клемм «+48В» и «-48В» соединены между собой и могут быть использованы для транзита линии питания);
- надеть крышку корпуса.

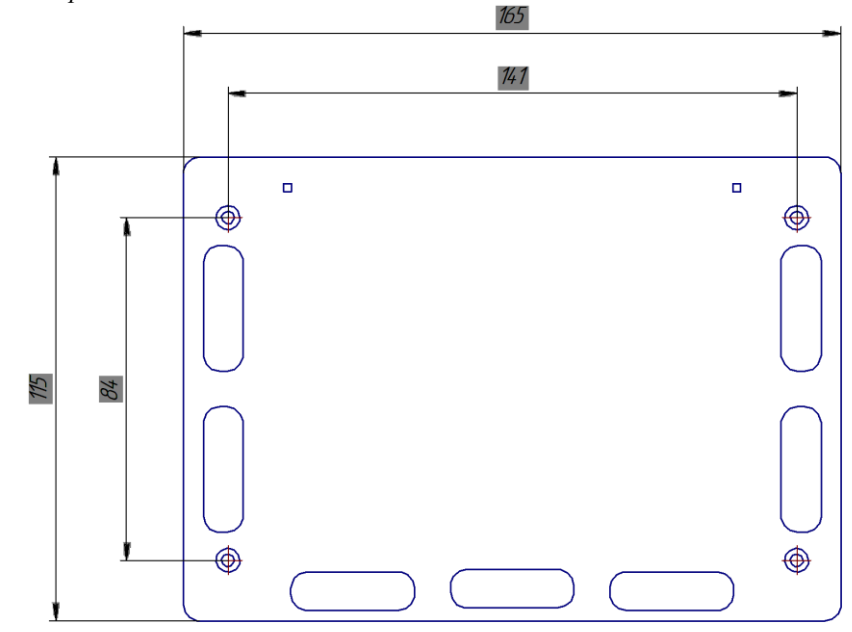

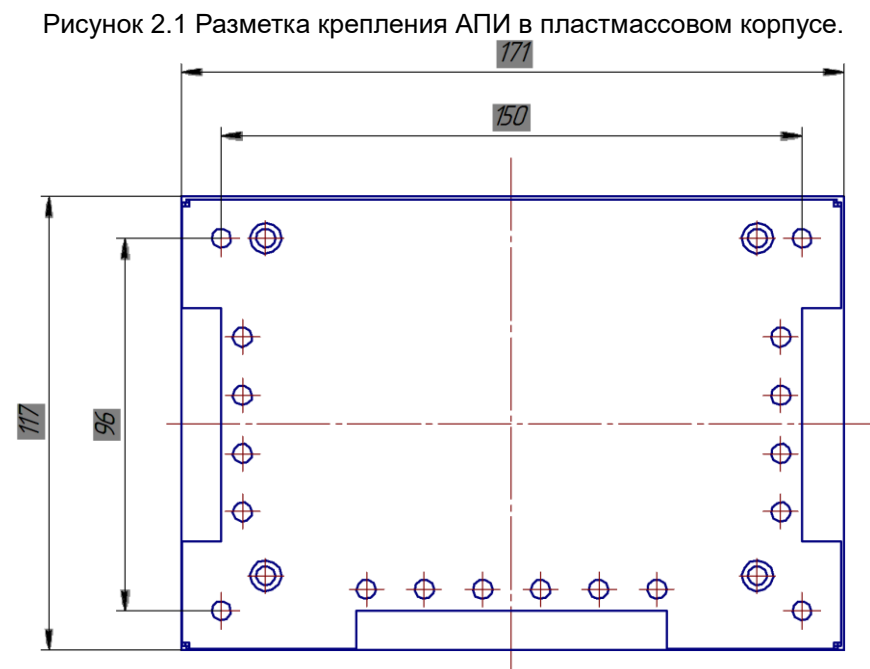

Рисунок 2.2 Разметка крепления АПИ в металлическом корпусе.

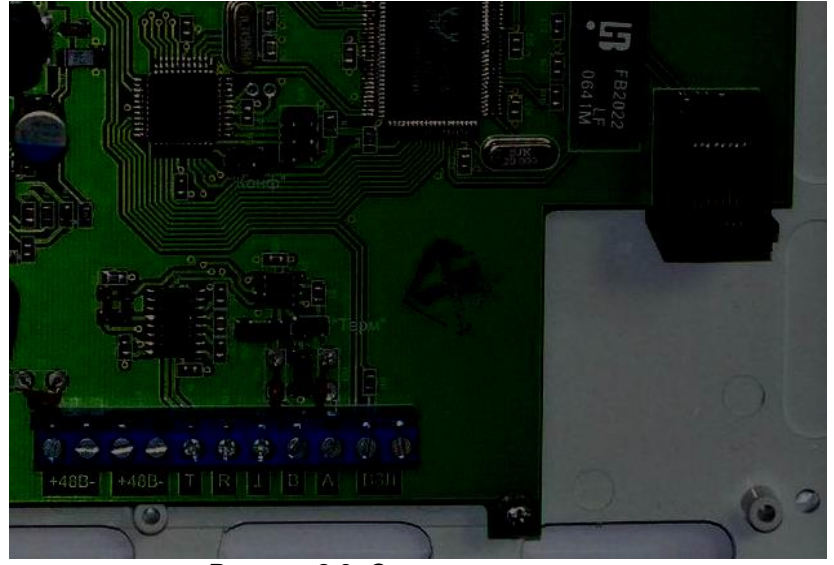

Рисунок 2.3. Схема подключения.

# *ООО НПП «АСБ «Рекорд»* **2.3 Конфигурирование прибора**

Конфигурация АПИ состоит из двух частей — сетевой и рабочей. Рабочие настройки для АПИ-Е-48 — это параметры последовательного канала. Описание сетевых настроек приведено в таблице 2.1, описание рабочих настроек — в таблице 2.2.

| Параметр                     | Значение по<br>умолчанию | Назначение                                                                                               |
|------------------------------|--------------------------|----------------------------------------------------------------------------------------------------|
| <b>IP адрес узла</b>         | 192.168.0.254            | IP адрес прибора                                                                                         |
| IP адрес хоста               | 192.168.0.1              | IP адрес удаленного компьютера                                                                           |
| Порт узла                    | 6000                     | UDP порт прибора, по которому принимаются команды<br>конфигурирования и управления                       |
| Порт хоста                   | 6000                     | UDP порт удаленного компьютера при конфигурировании и<br>управлении                                      |
| Шлюз                         | 0.0.0.0                  | Не используется                                                                                          |
| Маска подсети                | 255.255.255.0            | Определяет диапазон адресов, от которых возможен прием                                                   |
| Фиксированный<br>адрес хоста | нет                      | Принимаются пакеты только от одного фиксированного адреса.                                               |
| Фиксированный порт<br>хоста  | нет                      | Принимаются пакеты конфигурирования и управления только с<br>одним фиксированный UDP портом отправителя. |
| Скрытый режим                | нет                      | В скрытом режиме прибор работает по протоколам PING и ПСК<br>только при установленной перемычке «Конф»   |
| Обязательное<br>шифрование   | нет                      | Не используется                                                                                          |
| Описание узла                |                          | Произвольный текст длиной 16 символов                                                                    |

Таблица 2.1. Сетевые настройки АПИ.

# Таблица 2.2. Рабочие настройки АПИ.

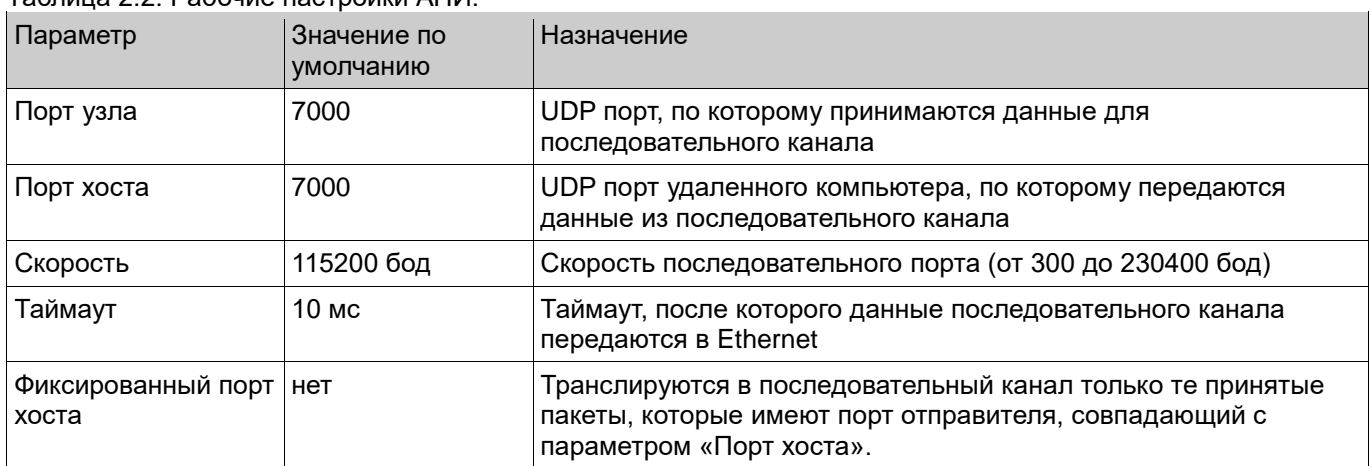

Для конфигурирования прибора используется программа «Конфигуратор сетевых устройств» (файл «ncp.exe»). Конфигурирование производится следующим образом:

- установить на приборе перемычку «Конф»;
- запустить программу;
- выбрать из списка нужный прибор, опознав его по типу, адресу или описанию;
- для программирования сетевых настроек:
	- выбрать вкладку «Сетевые настройки» (см. рисунок 2.4);
	- установить нужные значения параметров;
	- нажать кнопку «Применить»;
	- проконтролировать появление в строке состояния сообщения «Конфигурация записана»;
- для программирования рабочих настроек:
	- выбрать вкладку «Рабочие настройки»;
	- нажать кнопку «Прочитать», на экран выводится окно рабочих настроек (см. рисунок 2.5);
	- установить нужные значения параметров;
	- нажать кнопку «Готово»;

снять в приборе перемычку «Конф» для запрешения доступа к конфигурации.

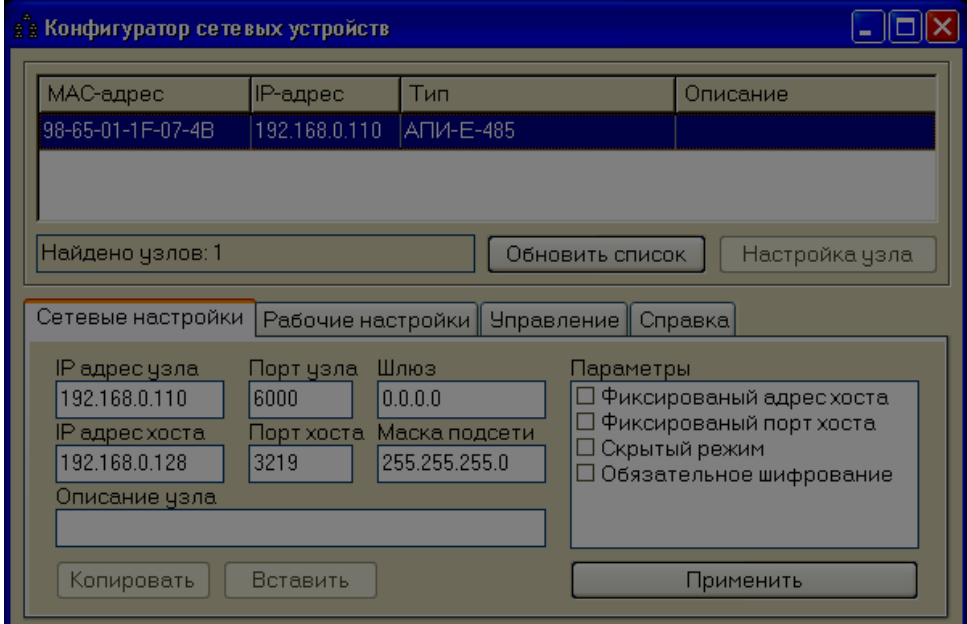

Рисунок 2.4. Программирование сетевых настроек.

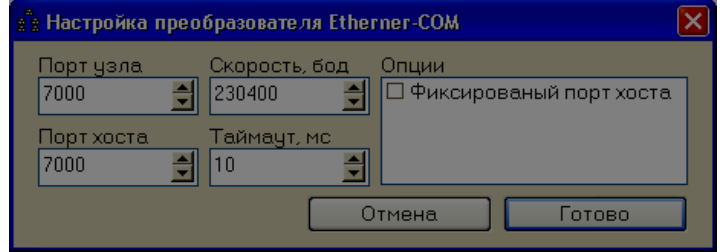

Рисунок 2.5. Программирование рабочих настроек.

Фиксированные адреса и порты позволяют в определенной степени защититься от злоумышленников, имеющих доступ к сети.

#### 3 Использование по назначению

Свою основную функцию — преобразование данных между Ethernet и последовательным каналом прибор осуществляет самостоятельно и не требует какого-либо вмешательства. При нормальном функционировании индикатор прибора должен включиться зеленым светом, прерывающимся при приеме или передаче данных (таблица 1.3).

При эксплуатации могут потребоваться только диагностические функции прибора, указанные ниже.

# 3.1 Проверка связи с прибором

Для проверки связи с прибором можно воспользоваться стандартным сетевым средством протоколом PING. Например, в операционной системе Windows утилита PING вызывается через меню «Пуск .<br>– выполнить». В появившемся окне нужно ввести строку с указанием IP-адресом прибора, как показано на рисунке 2.6.

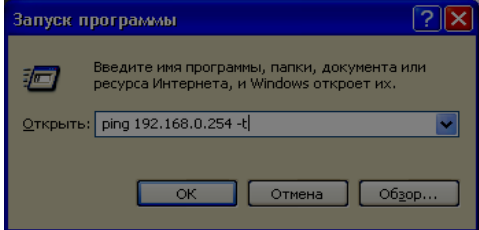

Рисунок 2.6. Запуск утилиты PING.

После нажатия кнопки «ОК» компьютер начинает раз в секунду посылать по указанному адресу запросы PING. На экран выводится окно, где отображаются ответы прибора или сообщения об ошибке связи, как показано на рисунке 2.7.

| ox C:\WINDOWS\system32\ping.exe                                                                                      |  |
|----------------------------------------------------------------------------------------------------|--|
| ∥Обмен пакетами с 192.168.0.254 по 32 баи́т:                                                                         |  |
| ∥Превышен интервал ожидания для запроса.<br>Превышен интервал ожидания для запроса.                                  |  |
| Превышен интервал ожидания для запроса.<br>Ответ от 192.168.0.254: число байт=32 время<1мс TTL=128                   |  |
| Ответ от 192.168.0.254: число байт=32 время<1мс TTL=128<br>  Ответ от 192.168.0.254: число байт=32 время<1мс ТТL=128 |  |
|                                                                                                    |  |
|                                                                                                    |  |

Рисунок 2.7. Работа утилиты PING.

# **3.2 Диагностика прибора**

Прибор поддерживает обязательный набор команд протокола ПСК-1, ими можно пользоваться в целях диагностики. Для посылки команды нужно выполнить следующие действия:

- запустить программу «Конфигуратор сетевых устройств» (файл «ncp.exe»);
- выбрать из списка нужный прибор, опознав его по типу, адресу или описанию;
- выбрать закладку «Управление» (см. рисунок 2.8);
- выбрать в списке нужную команду и нажать кнопку «Пуск» (или сделать двойной щелчок по строке команды);
- в строке состояния появится ответ прибора или сообщение «Нет ответа».

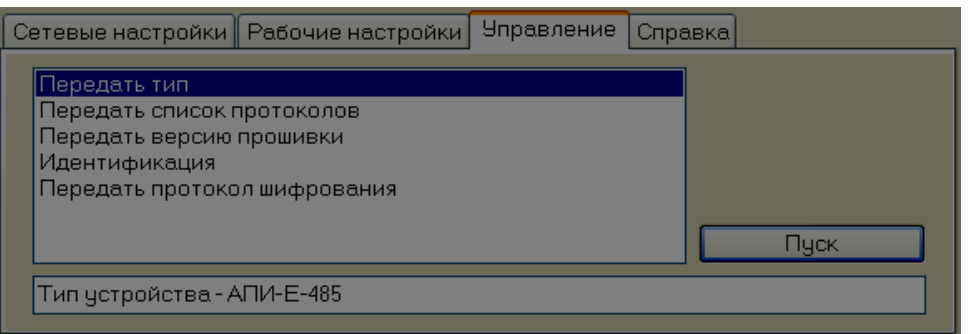

Рисунок 2.8. Команды диагностики.

Приборы, которые работают в скрытом режиме, «видны» конфигуратору только при установленной перемычке «Конф».

## **4 Техническое обслуживание**

Техническое обслуживание производится с целью поддержания пульта в рабочем состоянии, позволяя своевременно выявить возможные неисправности, устранить их и предотвратить потерю его работоспособности.

При техническом обслуживании следует соблюдать меры безопасности, изложенные в главе 2.1.

## **4.1 Виды, периодичность и объем работ**

Прибор предусматривает ежегодное техническое обслуживание. Оно проводится с обесточиванием прибора. Выполняемые проверки сведены в таблицу 4.1.

| Проверка                       | Порядок выполнения                                                                             |  |
|--------------------------------|------------------------------------------------------------------------------------------------|--|
| Визуальный осмотр              | Проверить отсутствие загрязнений и повреждений корпуса. Загрязнения<br>устранить.              |  |
| Проверка крепления<br>ПРОВОДОВ | Обесточить прибор, снять крышку корпуса.<br>Проверить надежность крепления проводов в клеммах. |  |

Таблица 4.1. Объем ежегодного технического обслуживания.

#### **4.2 Возможные неисправности и методы их устранения**

Возможные неисправности и меры по их устранению сведены в таблицу 4.2.

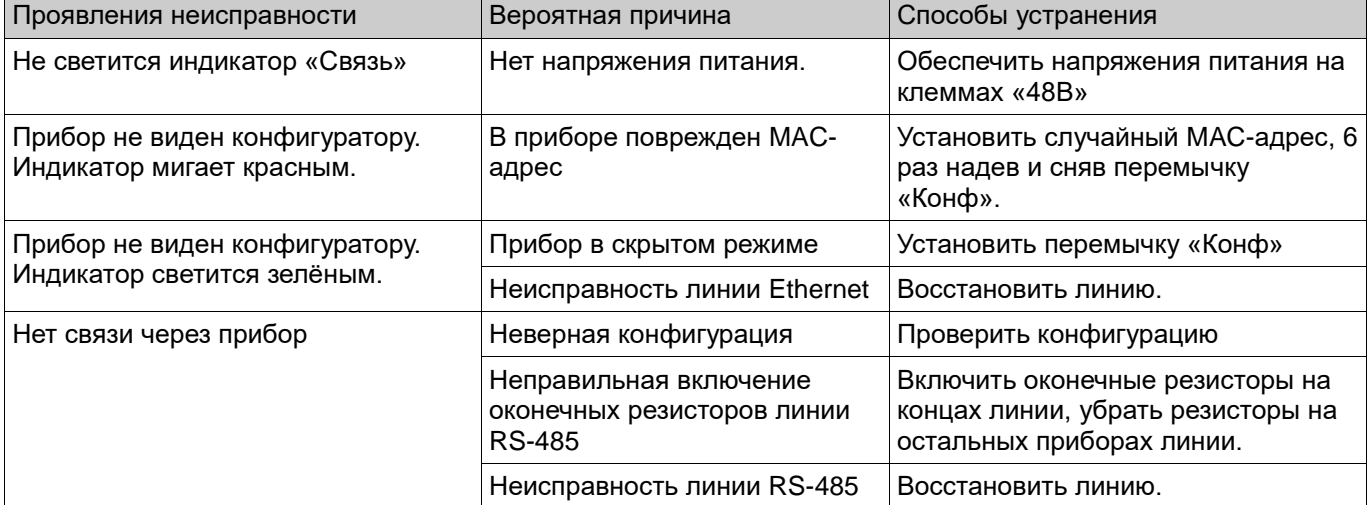

Таблица 4.2. Возможные неисправности и меры по их устранению.

#### **5 Транспортирование**

Прибор в упаковке может транспортироваться любым видом закрытого транспорта (железнодорожный вагон, закрытая автомашина, герметизированный отапливаемый отсек самолета, трюм) на любое расстояние при температуре окружающей среды от минус 50 до +50 °С.

После транспортирования при отрицательных температурах прибор перед установкой на эксплуатацию должны быть выдержаны в упаковке в течение 4 часов в помещении с нормальными климатическими условиями.

#### **6 Хранение**

Прибор в заводской упаковке может храниться в условиях хранения 3 по ГОСТ 15150-69 при температуре окружающей среды от минус 50 до +50 °С и относительной влажности воздуха до 90% при температуре +25 °С. При этом не должно быть паров кислот и щелочей, а также газов, вызывающих коррозию.

#### **7 Гарантийные обязательства**

Предприятие-изготовитель гарантирует соответствие АПИ-Е-485 требованиям настоящего документа при соблюдении потребителем условий монтажа, эксплуатации, транспортирования и хранения, установленных в руководстве по эксплуатации.

Гарантийный срок эксплуатации АПИ-Е-485 составляет 18 месяцев со дня ввода АПИ-Е-485 в эксплуатацию, но не более 24 месяцев со дня отгрузки.

В течение гарантийного срока при соблюдении потребителем условий транспортирования, хранения и эксплуатации, указанных в настоящем документе, предприятие-изготовитель производит безвозмездный ремонт или замену вышедшего из строя АПИ-Е-485, высланного в адрес предприятия- изготовителя с паспортом и актом (протоколом) с указанием неисправности и времени наработки до отказа.

Реквизиты предприятия-изготовителя: 601655 Владимирская обл. г. Александров, ул. Гагарина, 2, ООО НПП «АСБ «Рекорд».

Тел/факс (495)669-21-27. E-mail asb@asbgroup.ru. Сайт www.asbgroup.ru.